# LIFE<sup>™</sup> SERVICES

Quick Start Guide

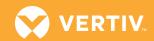

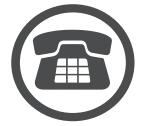

#### **Contact Vertiv**<sup>™</sup>

- Call 1-800-543-2378 to initiate service activation process
- Have your equipment model and serial number information ready

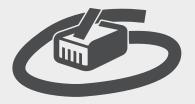

# **Connect Equipment to Internet Accessible Network**

- Connect Ethernet RJ-45 cable to the equipment communication card
- Verify active connection by navigating to the equipment web management tool via the assigned IP address (Please see communication card manual for detailed instructions on IP address configuration)

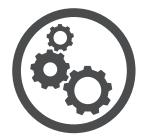

### **Configure Connectivity**

- Navigate to the LIFE<sup>™</sup> Services page within the equipment web management tool
- Enter equipment serial number, tag number, and site identifier
- Enable LIFE™ Services checkbox and save settings
- If applicable, enter proxy server and authentication data via the Gate page within the equipment web management tool, save settings, and restart card

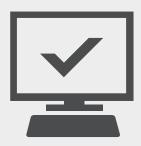

# **Verify Connectivity**

- Navigate to the Advanced LIFE<sup>™</sup> Services page within the equipment web management tool
- Validate Device State as "Connected" and Heartbeat Status as "Normal Operation"
- Call 1-800-543-2378 to address problems or questions

#### VertivCo.com | Vertiv Services, 1-800-543-2378

© 2017 Vertiv Co. All rights reserved. Vertiv and the Vertiv logo are trademarks or registered trademarks of Vertiv Co. All other names and logos referred to are trade names, trademarks or registered trademarks of their respective owners. While every precaution has been taken to ensure accuracy and completeness herein, Vertiv Co. assumes no responsibility, and disclaims all liability, for damages resulting from use of this information or for any errors or omissions. Specifications are subject to change without notice.